# **COMBIVOX | CB64 Secur Life**

Il SECURLIFE GSM mod. CB-64 è un combinatore telefonico cellulare, dotato di 3 IN per l'invio di messaggi vocali e SMS. Dispone di 2 uscite O.C., programmabili per guasto GSM o telecomando (vocale, SMS, squillo a costo zero). Le funzioni utente e LA PROGRAMMAZIONE TECNICA sono disponibili tramite la tastiera LCD.

# 1. ELEMENTI DEL DISPOSITIVO

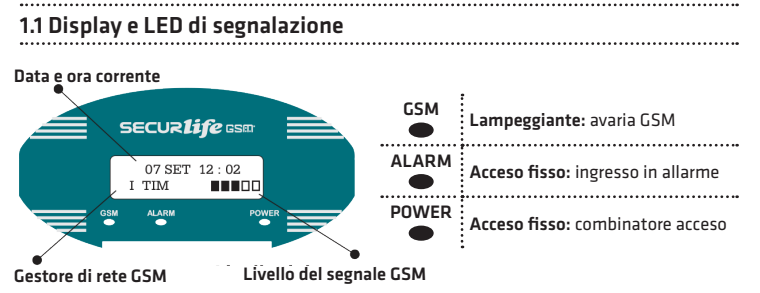

# 1.2 Tastiera

 $(\overline{\mathbf{v}})(\widehat{\mathbf{A}})$ : scorrimento menù verso l'alto o il basso

 $C^{(K)}$   $\left[\frac{\cos\alpha}{2}\right]$ : conferma programmazione, accesso al menù successivo/precedente

 $\left(\!\frac{\alpha_{\rm R}}{\alpha_{\rm R}}\!\right)$ : cancellazione programmazione effettuata e ritorno al menù precedente

 $(\widehat{A_{\text{PLAY}}})$   $(\text{# REC})$ : ascolto/registrazione messaggi in fonia (sel. carattere MAIU-MIN)

1 ... 9 WXYZ : immissione numeri e caratteri

# 2. INSTALLAZIONE

2.1 Operazioni preliminari

Procedere nel seguente modo:

1. aprire il dispositivo facendo leva sulle due linguette poste alla base;

2. inserire la SIM nell'alloggiamento previsto (assicurarsi di aver disattivato la richiesta del codice PIN all'accensione);

3. alimentare il dispositivo utilizzando una tensione di 12 V;

4. Sul display adesso appare l'indicazione del segnale di rete GSM.

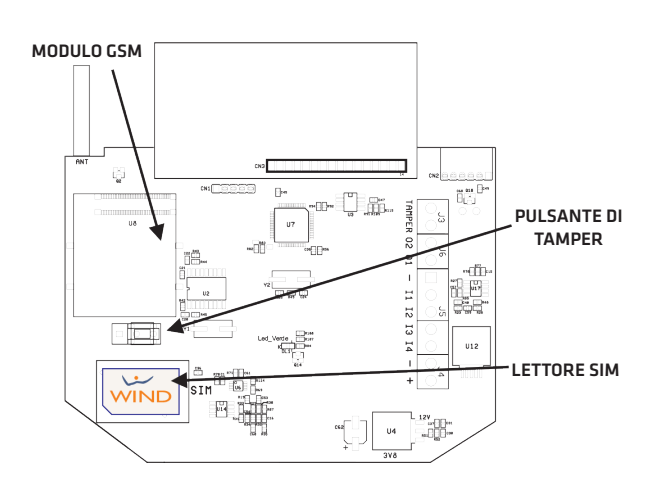

# 2.2 Collegamenti

Lo schema dei collegamenti alla morsettiera del dispositivo è illustrato nella figura a fianco. Per fissare al muro il dispositivo utilizzare la dima fornita in dotazione. Ai morsetti di ingresso, contrassegnati dai simboli I1, I2, I3 è possibile collegare tre contatti di tipo normalmente chiuso o normalmente aperto riferiti al comune negativo (-). Al morsetto I4, è possibile collegare un contatto da utilizzare come comando di blocco allarme. La funzione di blocco allarme è attiva solo durante il ciclo di allarme (il contatto deve ritornare nello stato di riposo NC o NA, a seconda di come è stato programmato, per almeno 1 secondo). Si può collegare, ad esempio, un contatto libero della chiave elettronica che inserisce/disinserisce l'impianto di allarme, in modo che, all'atto del disinserimento dell'impianto, si blocchi anche il ciclo di allarme, eventualmente in corso, del combinatore. Ai morsetti contrassegnati da O1 e O2 sono disponibili due uscite di tipo a collettore aperto liberamente programmabili. Ai morsetti contrassegnati dai simboli + e - va collegata l'alimentazione esterna da 12 V. Ai morsetti di TAMPER è disponibile lo stato dello switch antiapertura del dispositivo da collegarsi ad una linea 24h della Centrale di allarme.

 MEM. FONIA 1 1) FON. INGRESSI Premere  $\circledcirc$  per accedere al sottomenù di associazione messaggi fonia-numero in memoria. Digitare il numero (da 1 a 3) dell'ingresso per inviare il messaggio vocale ad esso FON. INGRESSI M1 | associato. Premere  $(\infty)$  per programmare.  $(1 - 3)$ 

Premere  $(\alpha k)$  per accedere ai sottomenù per la programmazione dell'avviso locale dell'anomalia GSM tramite il buzzer.

È possibile selezionare la modalità 1) SILENZIOSA (il dispositivo non emette alcuna segnalazione sonora) o 2) BIP (si attiva il buzzer in caso di anomalia GSM; la segnalazione sonora si interrompe solo nel caso di ripristino della rete GSM o premendo un tasto qualsiasi). Utilizzare i tasti cursore  $(\overline{\bullet})$  per selezionare la modalità di funzionamento e successivamente premere  $\overline{\left(\infty\right)}$  per programmare.

Premere  $(\overline{\text{ok}})$  per accedere ai sottomenù di programmazione relativo al controllo del credito residuo in caso di utilizzo di SIM prepagate (WIND, VODAFONE e TIM)\*. Abilitando questa funzione, il dispositivo invia un messaggio SMS di "scarso credito" al primo numero telefonico in memoria quando il credito si approssima al valore indicato nel menù "5) SOGLIA CREDITO"). ATTENZIONE! Non abilitare il controllo credito in caso si utilizzino SIM con abbonamento. Utilizzare i tasti cursore  $\widetilde{(\mathbf{v})}(\widehat{\mathbf{A}})$ per abilitare/ disabilitare la funzione e successivamente  $\widetilde{\mathsf{premer}}$ e $(\infty)$  per programmare.

Premere  $(\alpha)$  per accedere al sottomenù di programmazione della soglia del credito residuo (default 3) se è abilitato il controllo del credito.

Premere  $(\alpha)$  per accedere ai sottomenù di programmazione dei parametri relativi alle uscite O.C.

Utilizzare i tasti cursore  $\left(\overline{\mathbf{v}}\right)$  per selezionare l'uscita che si intende programmare.

Premere  $\overline{(}^{\alpha}% )$  per accedere ai sottomenù di programmazione relativo all'uscita 1

Premere  $(\alpha k)$  per accedere ai sottomenù di programmazione uscita-evento. Utilizzare i tasti cursore  $(\overline{\bullet})$  per selezionare uno fra gli 8 eventi disponibili e premere  $\widehat{(\infty)}$  per programmare. Di seguito sono riportati gli eventi associabili all'uscita:

Premere  $\circledcirc$  per accedere ai sottomenù di programmazione del tipo di uscita che esprime la modalità di attivazione. Utilizzare i tasti cursore  $\widehat{(\bullet)}$  a) per selezionare il tipo uscita: 1) BISTABILE (l'uscita memorizza l'ultima condizione di stato, attivata o disattivata, e si modifica in caso di attivazione successiva); 2) IMPULSIVA (l'uscita si attiva, disattiva, per la durata dell'impulso programmato).

Premere  $\overline{\left({}^{\text{ox}}\right)}$  per accedere al sottomenù di programmazione della durata (in secondi) dell'impulso di attivazione dell'uscita (questa programmazione può essere effettuata solo in caso di uscita programmata come IMPULSIVA).

Digitare un numero da 1 a 255 e successivamente premere  $\circledcirc$ per programmare.

Premere  $\circledcirc$  per accedere al sottomenù di programmazione del numero di interrogazione SMS.

Premere  $\overline{(\infty)}$  per accedere al sottomenù di programmazione del "prefisso internazionale" (default 39).

Immettere le cifre del numero dl prefisso internazionale del Paese in cui il dispositivo è installato e premere  $\left(\frac{1}{x}\right)$  per programmare.

# 3.5 Parametri GSM

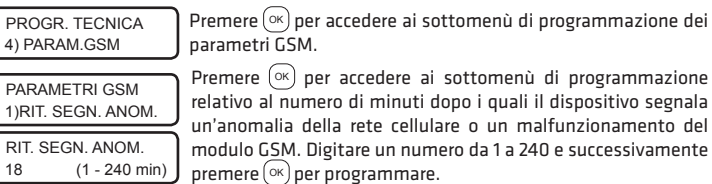

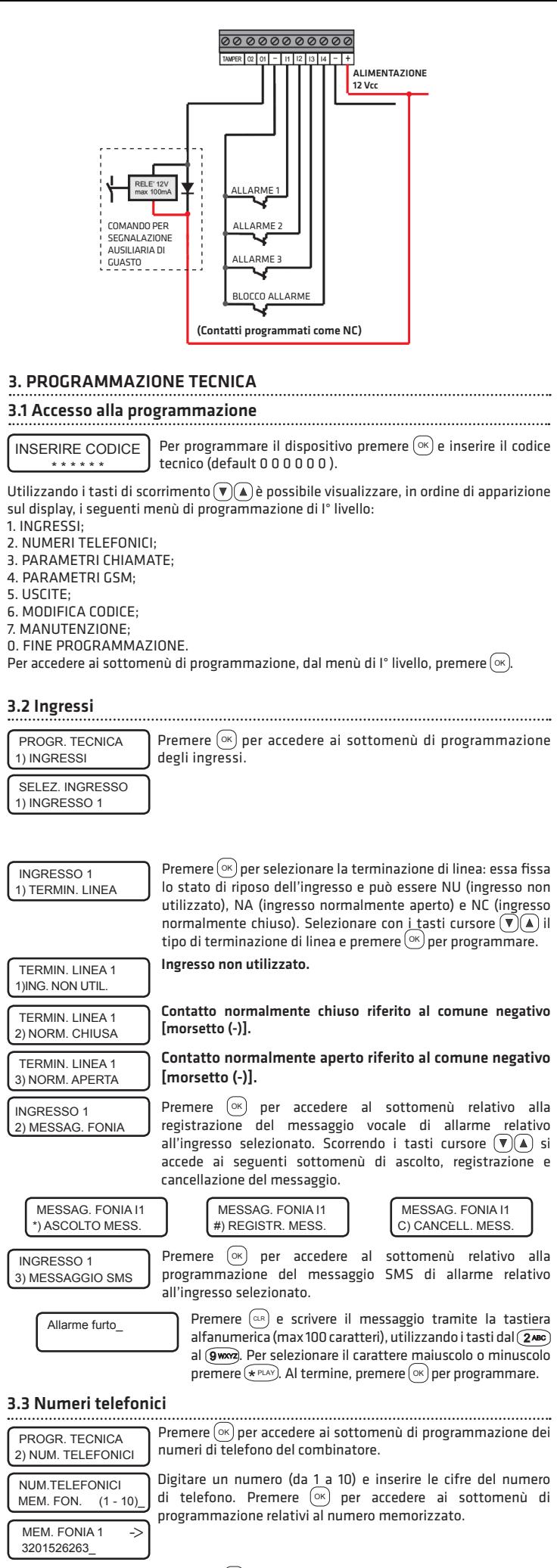

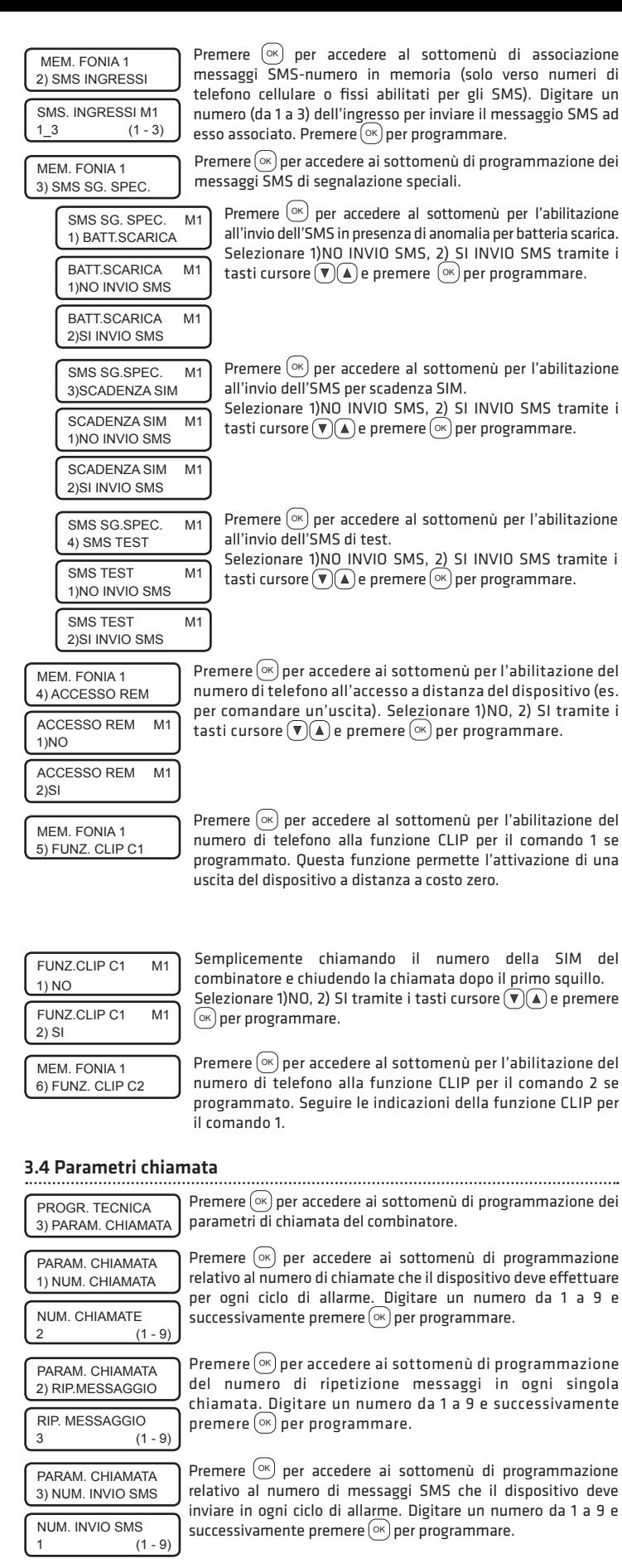

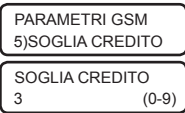

Impostando il valore '0' viene disabilitata la segnalazione di allarme credito residuo insufficiente, mentre il combinatore continua a indicare il credito residuo se abilitato.

# 3.6 Uscite

Nessun evento associato all'uscita.

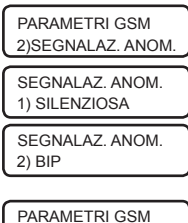

Uscita associata ad un comando eseguibile in locale, da tastiera, o a distanza (tramite menù vocale, messaggi SMS, funzione CLIP).

L'uscita si attiva in caso di anomalia della rete cellulare o un malfunzionamento del Modulo GSM.

Premere  $(\infty)$  per accedere al sottomenù di programmazione dello stato a riposo dell'uscita rispetto al comune negativo. Utilizzare i tasti cursore  $\widehat{(\bullet)}$  per selezionare lo stato 1) DISATTIVATA o 2) ATTIVATA e successivamente premere  $(\alpha)$  per programmare.

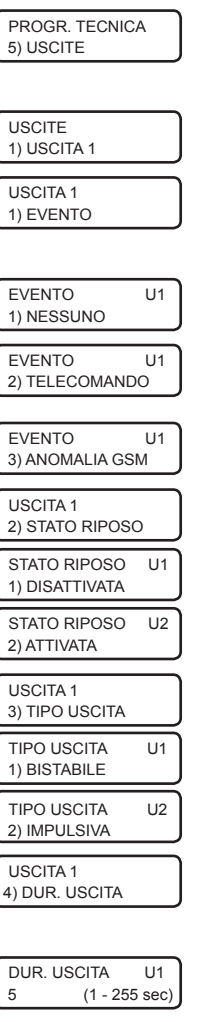

3)CONTR. CREDITO

\* ATTENZIONE! La continuità del servizio del controllo del credito su SIM prepagate è a completa discrezione del Gestore Telefonico. Pertanto, tale funzione del dispositivo non è garantita in caso di sospensione del servizio o di modifica dei parametri tecnici ad opera del Gestore Telefonico.

CONTR. CREDITO 1) NO CONTR. CREDITO 2) SI PARAMETRI GSM 4)N. INTERROG. SMS

Inserire un numero di telefono cellulare e successivamente premere  $(x)$  per programmare. Chiamando il combinatore dal numero programmato, il dispositivo non attiva la conversazione (costo zero) e chiude la chiamata; successivamente, invia al quel numero un SMS di risposta (stato del credito e livello del segnale GSM).

N. INTERROG.SMS 3356788892\_

> ATTENZIONE! Senza questo parametro, non sono attive tutte le funzioni relative al riconoscimento del chiamante (es. funzione clip, multicontrol, ecc.).

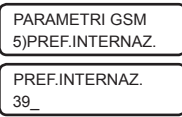

Nel caso in cui la funzione CLIP sia attivata su questa uscita, are "SI" per abilitare oppure "NO" per disabilitare la tà di eseguire tale CLIP da qualsiasi telefono cellulare rammato nella memoria dei numeri telefonici.  $\tilde{\mathbf{v}}$ e i tasti cursore $(\overline{\mathbf{v}})$   $\mathbf{A}$  per la selezione e premere  $\stackrel{\frown}{\scriptscriptstyle{\text{QK}}}$ rammare<sup>.</sup>

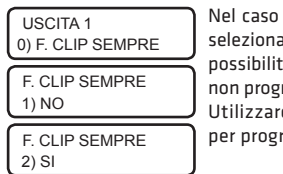

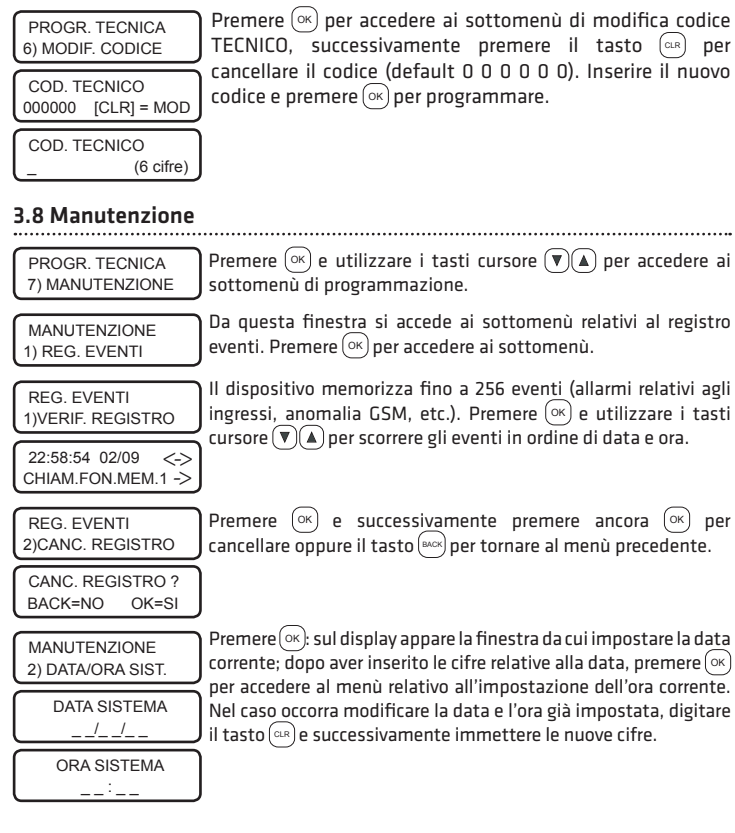

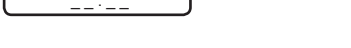

# 3.7 Modifica codice

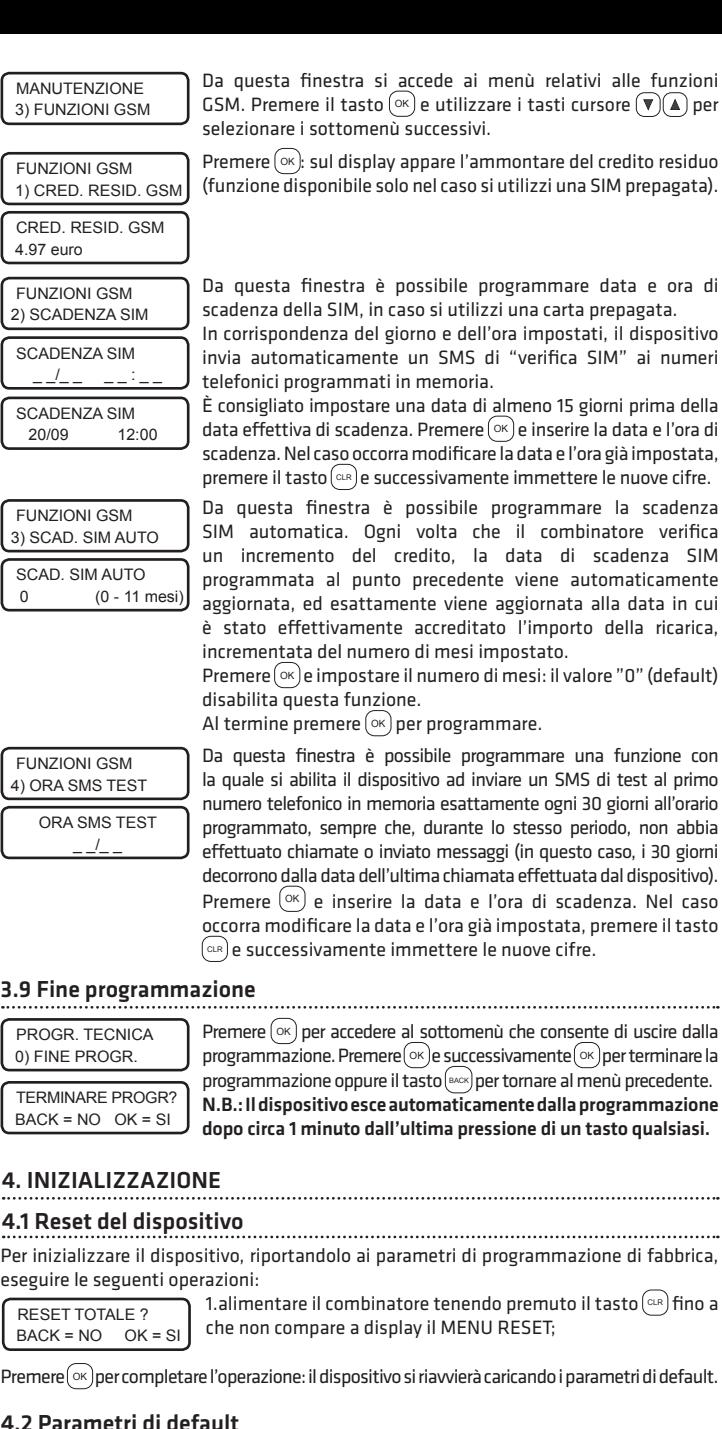

#### 4.2 Parametri di default

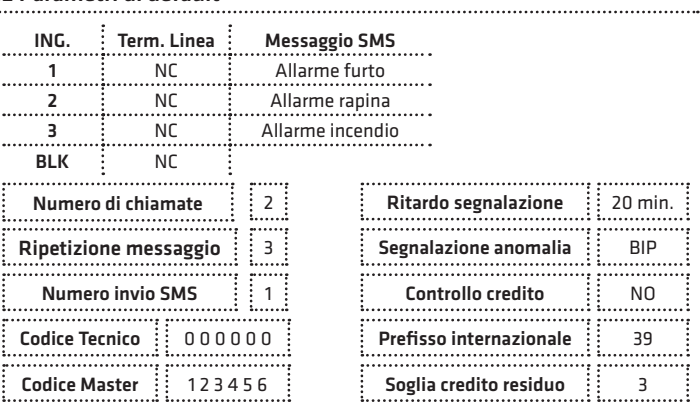

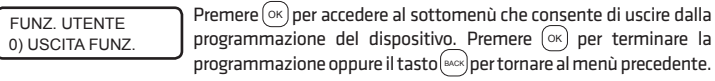

#### 5.8 Uscita dalle funzioni utente

# 6. FUNZIONI A DISTANZA

Per i codici utente l'esecuzione dei comandi deve essere preventivamente programmato dall'Installatore.

Per eseguire le funzioni a distanza tramite un qualsiasi telefono (anche cellulare), occorre chiamare il dispositivo da uno dei numeri presenti nella memoria telefonica (preventivamente abilitato dall'Installatore).

Il dispositivo, dopo circa 2 squilli, risponde chiedendo di inserire il codice.

Qualora il codice utente sia riconosciuto esatto, si ascolta il menù principale.

Nella funzione 5, dopo aver selezionato il telecomando da eseguire, premere # per riascoltare lo stato di acceso/spento, \* per eseguire il comando, 0 per tornare al menù principale.

#### *Esecuzione dei comandi tramite messaggi SMS.*

È possibile eseguire i telecomandi del dispositivo tramite l'invio di messaggi SMS, da qualsiasi telefono cellulare GSM. In tal caso, inviare un messaggio SMS costituito dalle cifre del proprio codice personale seguito, senza inserire pause, dal codice di attivazione/ disattivazione del comando.

Ad esempio per attivare il comando 1, inviare l' SMS: 123456ON1

Il dispositivo, dopo aver eseguito il comando, risponde al numero che ha inviato il messaggio SMS di comando, con un SMS di conferma che contiene lo stato del comando in quel momento: 1 ATTIVATO

Il codice di disattivazione del comando 1 è OFF1 e il dispositivo risponde con l' SMS di conferma: 1 DISATTIVATO

Sostituire il numero 1 con 2 per eseguire il secondo comando.

### *Attivazione comandi tramite funzione CLIP.*

È possibile eseguire un comando tramite la funzione CLIP.

Tale funzione consente di eseguire un comando tramite una chiamata a costo zero, ossia chiamando il dispositivo e facendolo squillare per una sola volta. Per eseguire il comando tramite la funzione CLIP, occorre:

# 7. IN CASO DI ALLARME

4) NUMERI TELEFONICI 5) MODIFICA CODICE;

In caso di allarme, il dispositivo attiva il ciclo delle segnalazioni vocali e dei messaggi SMS ai numeri programmati nella memoria telefonica.

07 SET 12:02 I TIM ■■■□□ Premere  $\circledcirc$ e digitare le cifre del codice Master. Utilizzare i tasti cursore  $\widetilde{(\blacktriangledown)_{\blacktriangle}}$  per accedere ai successivi sottomenù. 5.2 Archivio eventi

È possibile bloccare la trasmissione delle segnalazioni attraverso la tastiera, digitando le cifre del codice Master, o con il comando di blocco (ad esempio tramite un a chiave elettronica) di cui il dispositivo è dotato.

Il ciclo di allarme può essere bloccato anche a distanza dal numero di telefono chiamato, secondo le seguenti modalità:

- digitando il codice Master durante la chiamata di allarme (il dispositivo non invia più le segnalazioni agli altri numeri in memoria).

- digitando il tasto # durante la chiamata di allarme (il dispositivo non richiamerà il numero chiamato negli eventuali successivi cicli di allarme).

# 8. CARATTERISTICHE TECNICHE

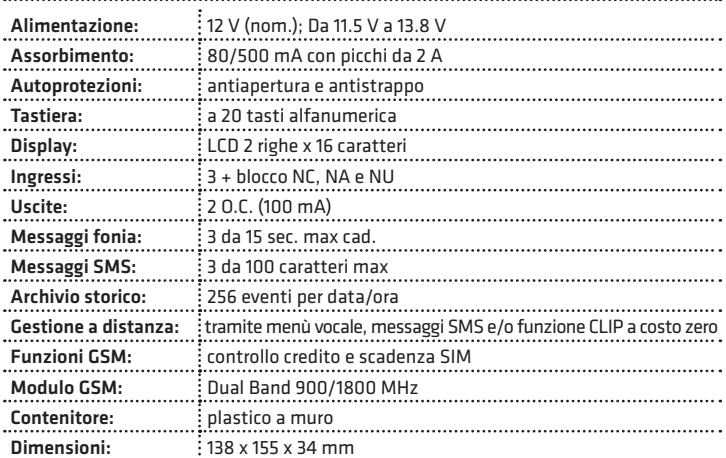

come "telecomando" o come "inserimento/ disinserimento" ad uno dei 4 ingressi. In questo modo quando si attiva l'uscita, il dispositivo verifica che il comando sia stato effettivamente eseguito, leggendo lo stato dell'ingresso associato. Utilizzare i tasti cursore  $(\overline{\bullet})$  (A) per selezionare l'ingresso da associare e successivamente premere (ok) per programmare.

> **Combivox Srl Unipersonale** Via Vito Giorgio, lotto 126 - Zona Ind.le 70021 Acquaviva delle Fonti (BA) Tel. +39 080/4686111 (15 linee r.a.) Fax +39 080/4686139 Assistenza tecnica +39 080/4686551 www.combivox.it info@combivox.it

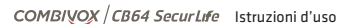

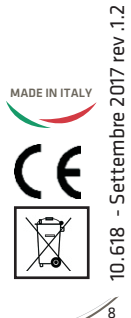

# 9. CONFORMITÀ DEL PRODOTTO

I dispositivo è conforme alle seguenti norme: Bassa tensione: EN 60950-1:06 + A11:09 + A12:11 Emissioni: EN 61000-6-3:07 Immunità: EN 50130-4:95 + A 1:98 + A2:03

Compatibilità elettromagnetica:

EN 301 489-1 V1.9.2

EN 301 489-7 V1.3.1

Spettro a radiofrequenza:

EN 301 511 v9.0.2:2002

quindi rispondente ai requisiti essenziali delle direttive 2004/108/CE, 1999/5/CE e 2006/95/CE.

# Garanzia limitata COMBIVOX

COMBIVOX SRL UNIPERSONALE garantisce i propri prodotti privi di difetti nei materiali e nella lavorazione in caso di utilizzo normale per un periodo di 24 mesi dalla data di produzione.

Premere (ok) per accedere al sottomenù relativo alla registrazione del messaggio di "comando disattivato" o della "descrizione comando" relativo all'uscita selezionata. Scorrendo con i tasti cursore  $(\overline{\mathbf{v}})(\widehat{\mathbf{A}})$  si accede ai sottomenù di registrazione, ascolto e cancellazione, come per il messaggio di "comando attivato".

> Gli obblighi e le responsabilità di COMBIVOX relativamente a questa garanzia sono limitati alla riparazione e sostituzione, a sua discrezione, entro un tempo ragionevole dalla data di consegna, di tutti i prodotti che non rispettano le specifiche.

> ATTENZIONE: a garanzia di un impianto di sicurezza efficiente, è opportuno verificarne periodicamente il corretto funzionamento.

Securlife GSM CB64- cod. 81.102 Combinatore telefonico cellulare COMBIVOX 2011-2017

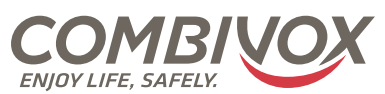

Premere  $\circledcirc$  per accedere al sottomenù di programmazione e utilizzare i tasti cursore  $\widehat{p(\mathbf{A})}$  per selezionare il messaggio relativo all'attivazione del comando o il messaggio relativo alla disattivazione del comando.

#### 5. PROGRAMMAZIONE UTENTE

#### 5.1 Accesso alla programmazione

Per accedere al menu delle funzioni utente premere  $\circledast$ e inserire il codice utente Master  $(default 123456)$ 

Utilizzando i tasti di scorrimento  $(\overline{\mathbf{v}})(\mathbf{A})$ è possibile visualizzare, in ordine di apparizione sul display, i seguenti menù di l° live

1) REGISTRO EVENTI; 2) DATA E ORA DEL SISTEMA; 3) FUNZIONI GSM;

6) ESECUZIONE COMANDI; 7) USCITA DALLE FUNZIONI.

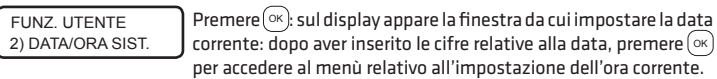

#### 5.3 Impostazione di data e ora

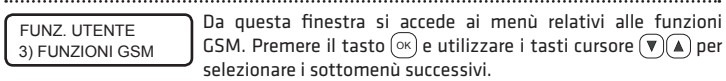

#### 5.4 Programmazione delle funzioni GSM

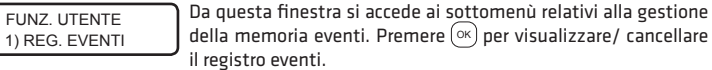

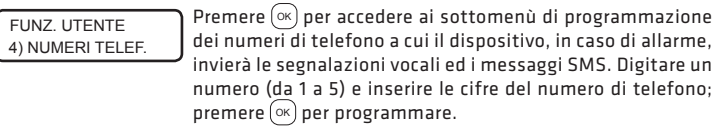

#### 5.5 Programmazione numeri telefonici

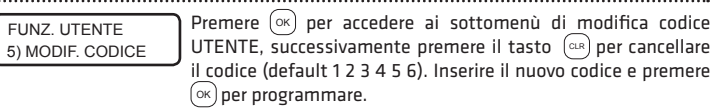

### 5.6 Modifica codice

#### 5.7 Attivazione comandi

N.B.: Il dispositivo esce automaticamente dalla programmazione dopo circa 1 minuto dall'ultima pressione di un tasto qualsiasi.

1) COM. DESCRIZ.

Quando una delle uscite (o entrambe) è associato l'evento TELECOMANDO a display compaiono i seguenti sottomenù di programmazione:

Da questo menù è possibile associare l'uscita programmata

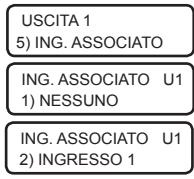

ATTENZIONE! In caso di uscita programmata come BISTABILE, lo stato del comando è dato da quello dell'ingresso associato e non dallo stato del morsetto di uscita.

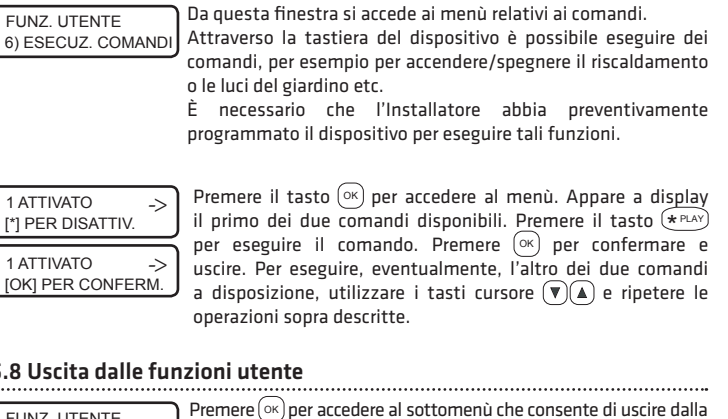

MESS. COMANDO U1 MESS. COMANDO U1 1) COM. ATTIVATO Premere  $(\alpha k)$  per accedere al sottomenù per la registrazione del messaggio di "comando attivato" o di "comando eseguito" relativo all'uscita selezionata. Scorrendo con i tasti cursore  $(\overline{\mathbf{v}})(\mathbf{A})$  si accede ai sottomenù di ascolto, registrazione e cancellazione del messaggio. MESS. COMANDO U1 1) COM. ESEGUITO MESS. COMANDO U1 1) COM. DISATTIV.

Da questo menù è possibile abilitare l'uscita telecomando alla funzione CLIP. In questo modo, l'uscita si attiverà/disattiverà con una chiamata a costo zero: è sufficiente chiamare il dispositivo e chiudere dopo il primo squillo [il numero di telefono cellulare deve essere preventivamente abilitato (vedi par. 4.2 PROGRAMMAZIONE NUMERI TELEFONICI)].

Utilizzare i tasti cursore  $(\overline{\mathbf{v}})(\mathbf{A})$  per abilitare/disabilitare tale funzione e successivamente premere  $(\alpha k)$  per programmare.

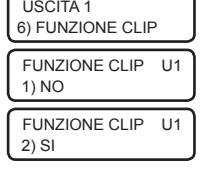

- numero abilitato anche all'accesso remoto: chiamare il dispositivo da un numero di telefono precedentemente abilitato e chiudere immediatamente dopo il primo squillo; il dispositivo effettuerà uno squillo per confermare l'operazione;

- numero non abilitato all'accesso remoto: chiamare il dispositivo da un numero di telefono precedentemente abilitato; in tal caso è lo stesso dispositivo a chiudere la chiamata prima di eseguire il comando per confermare l'operazione.

USCITA 1 7) MESS. COMANDO

Da questo menù è possibile registrare i messaggi vocali associati al comando dell'uscita.

Il dispositivo permette la registrazione di due messaggi vocali relativi rispettivamente al comando di attivazione e al comando di disattivazione: questo nel caso in cui l'uscita è stata programmata come BISTABILE o come IMPULSIVA e associata ad un ingresso.

NB: Nel caso di uscita programmata come IMPULSIVA e non associata ad alcun ingresso, la registrazione del primo messaggio indica il comando eseguito mentre il secondo è la descrizione del comando.